**Q. 動作対象ブラウザ(Google Chrome/Microsoft Edge/Safari) でインストールしましたが、 デスクトップの合わせ名人5を起動しても動作しません 。**

**A.パソコンのブラウザ設定を、合わせ名人の動作対象ブラウザに変更する必要があります。**

Windows10の場合

①スタートメニュー + にある歯車マークの「設定」 ® をクリックしてください。

② 設定画面より「アプリ」をクリックしてください。

③ 画面左側にある「規定のアプリ」をクリックしてください。

④右側に表示するアプリの選択画面にて、「WEBブラウザー」をクリックしてください。

⑤Google ChromeまたはMicrosoft Edgeを選択してください。

※合わせ名人以外のブラウザアプリについても変更されますのでご注意ください。

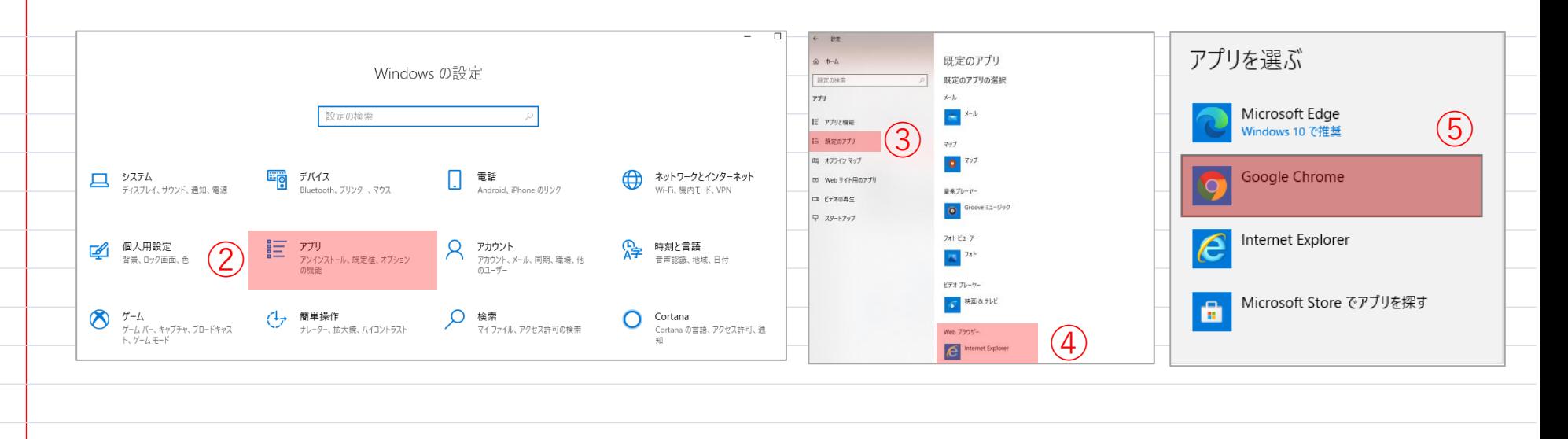

. . . . . . . . . . . . . . . . . . . . . . . . . . . . . . . . . . . . . . . . . . . . .